## Create category Last Modified on 06/11/2018 11:46 am EET

Creating a new category allows you to organize objects in portal. Two categories with same name and same parent category cannot be created.

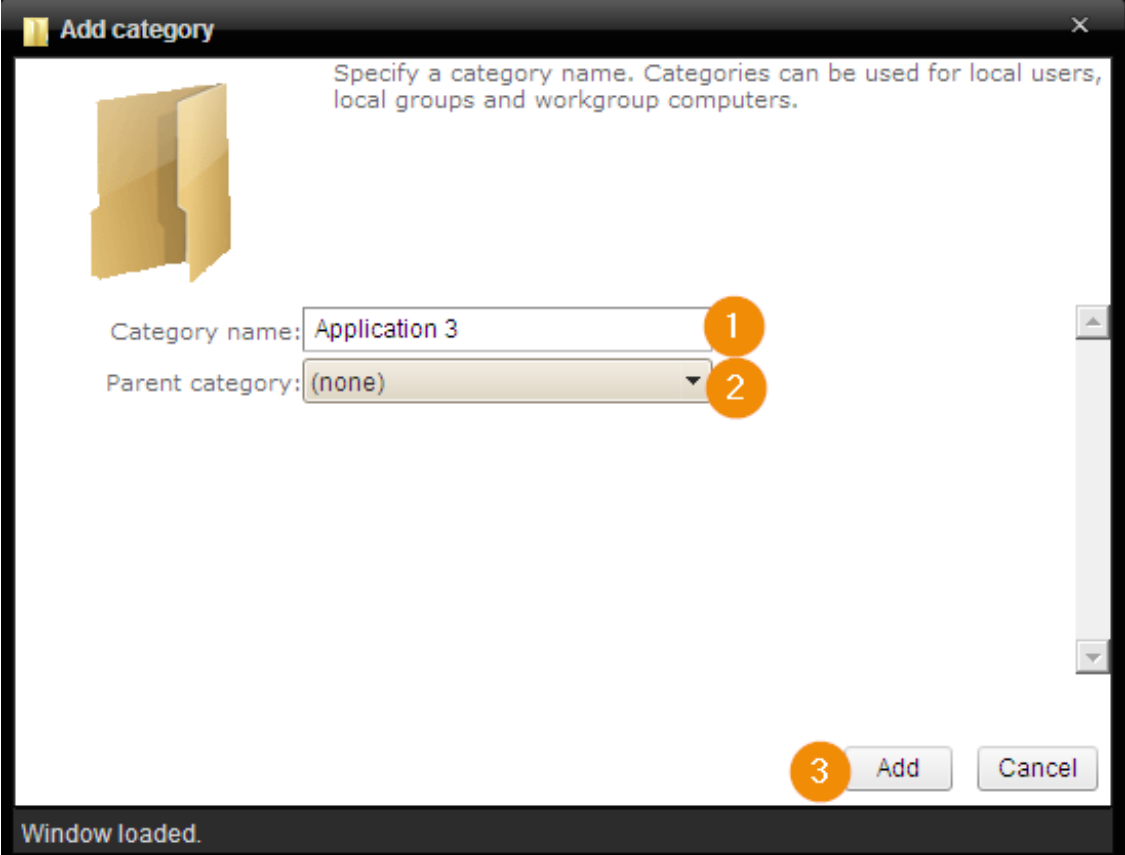

1. Category name

Specify name for the new category

2. Parent category

Select parent category for the new category. Specifying parent category allows your to create category hierarchy. If category should be create to the root level, select '(none)' as a parent category

3. Create or cancel

Add new category by clicking Add -button. click Cancel -button to close the window without making any changes. If category was created or action canceled the window will be automatically closed